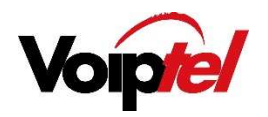

# IP DECT PHONE

## YEALINK W52P

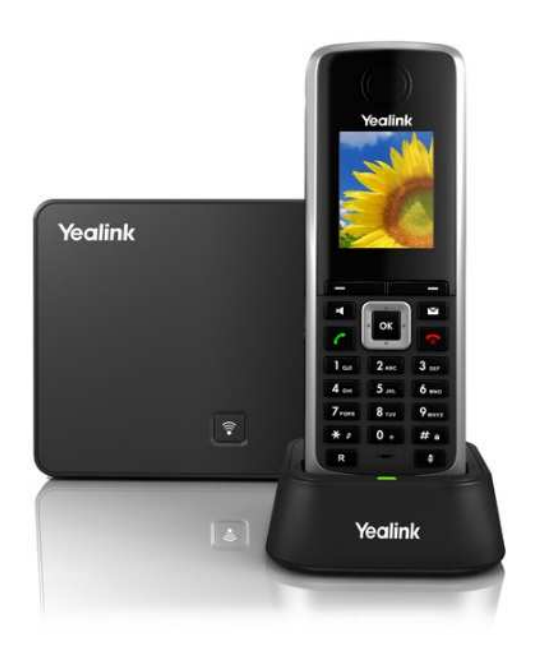

Voiptel Limited

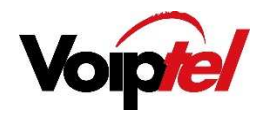

## To place a call from the call history

- $\Box$  Press the **History** soft key and select the desired call history list.
- ☐Press ^ or  $\vee$  to highlight the desired entry and press

#### To place call from redial number list

- $\Box$ Press when the handset is idle.
- ☐Press  $\wedge$  or  $\vee$  to highlight the desired entry and press  $\curvearrowleft$

## To place call using the speed dial key

 $\Box$  Long press the speed dial key to place a call to the number assigned to it.

## Answering Calls

#### To answer a call do one of the following

- $\Box$  Press the **Accept** soft key.
- ☐ $P$ ress  $\Box$
- ☐ Press

**Note:** You can ignore an incoming call by pressing the **Silence** soft key or reject an incoming call by pressing

## Ending Calls

☐ Press

## Call Mute

☐Press  $\mathcal G$  during call to mute the call.

☐Press  $\bigcirc$  again to un-mute the call

# Call Hold and Resume

## To place a call on hold

- $\Box$  Press the **Options** soft key during the call and select **Hold.**
- $\Box$  Press the Resume soft key when ready.

# Call Transfer

#### You can transfer a call in the following ways

#### **Blind Transfer**

- $\Box$  Press the **Options** soft key during a call and select **Transfer.**
- $\Box$  Enter the number you want to transfer the call to.
- $\Box$  Press the **Transfer** key.

#### Semi-Attended Transfer

- $\Box$  Press the **Options** soft key during a call and select **Transfer.**
- $\Box$  Enter the number you want to transfer the call to.
- $\Box$  Press the **OK** key to dial out.
- $\Box$  Press the Transfer soft key when you hear the ring back tone.

## Attended Transfer

- $\Box$  Press the **Options** soft key during a call and select **Transfer.**
- $\Box$  Enter the number you want to transfer the call to.
- $\Box$  Press the **OK** key to dial out.
- $\Box$  Press the **Transfer** soft key after the call is answered.

## Call Forward

- $\Box$  To activate a call forward dial \*72 followed by the number to forward calls to.
- $\Box$  To deactivate call forwarding dial \*73

When reactivating call forwarding calls will forward to last programmed number unless otherwise stated (follow the prompts after dialing \*72).

#### **Voiptel Limited**

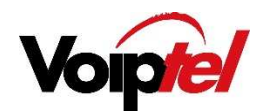

# Group pickup

□ To pick up a call which is ringing on another extension dial \*81

# TO RETRIEVE VOICEMAIL

- $\Box$  Dial \*97 to access mail boxes.
- $\Box$  Follow prompts to enter the mailbox number and pin number.

#### To Delete Contact

- $\Box$ Press the OK key to enter the main menu and select directory.
- ☐Press  $\wedge$  or  $\vee$  to highlight the desired entry.
- ☐Press the Options soft key and select Delete to delete the selected entry.

## To assign a speed dial

- □ Press the OK key to enter the main menu and select Settings->Telephony-<br>Nessed Piel >Speed Dial.
- □ Press ^ or ▼ to highlight the desired speed dial key and press the Assign soft key.
- □ Press ▲ or ▼ to highlight the desired entry and press the OK soft key.

If both the office number and mobile number are stored press  $\wedge$  or  $\vee$  to highlight the desired number and press the  $OK$  soft key again.

# BASIC CALL FEATURES

# Placing calls

#### To place a call directly

- $\Box$  Dial number required then press
- To place a call from the local directory
- $\Box$  Press **v** when handset is idle.
- $\Box$  Press  $\land$  or  $\lor$  to highlight the desired entry and press

If both the office number and mobile number are stored, press  $\wedge$  or  $\vee$  to highlight the desired number and press  $\bullet$  again.

#### **Voiptel Limited**

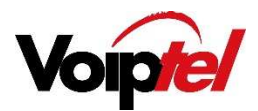

## HANDSET SETTINGS

# Volume

 $\Box$  Press the  $\lt$  or  $>$  during a call to adjust the volume of the currently used audio device.

 $\Box$  Press the  $\lt$  or  $\gt$  when the handset is idle to adjust the ringer volume.

## Ring tones

 $\square$  Press the **OK** key to enter the main menu and select **Settings->Audio->Ring Tones -**>Melodies.

 $\Box$  Press  $\land$  or  $\lor$  to highlight the Intercom Call option or the desired line.

 $\Box$  Press < or > to select the desired ring tone.

 $\Box$  Press the **Save** soft key to accept the change.

## Local Directory

#### To add a contact

 $\Box$  Press the OK key to enter the main menu and select Directory.

 $\Box$  Press Options soft key and select New Contact.

 $\Box$  Enter desired values in the **Name, Number** and **Mobile** fields.

 $\Box$  Press the Save soft key to accept the change.

#### To edit a contact

 $\Box$  Press the OK key to enter the main menu and select Directory.

 $\Box$  Press  $\land$  or  $\lor$  to highlight the desired entry.

## $\Box$  Press the **Options** soft key and select **Edit.**

 $\Box$  Edit the values in the **Name**. **Number** and **Mobile** fields.

 $\Box$  Press the **Save** soft key to accept the change.

#### **Voiptel Limited**